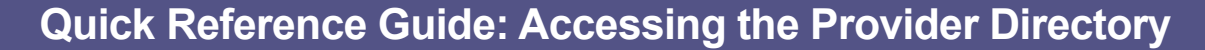

*Unless opted out on the Primary Service Address Page, active Medicaid Providers will appear in the Provider Search*

## **Steps:**

**3**

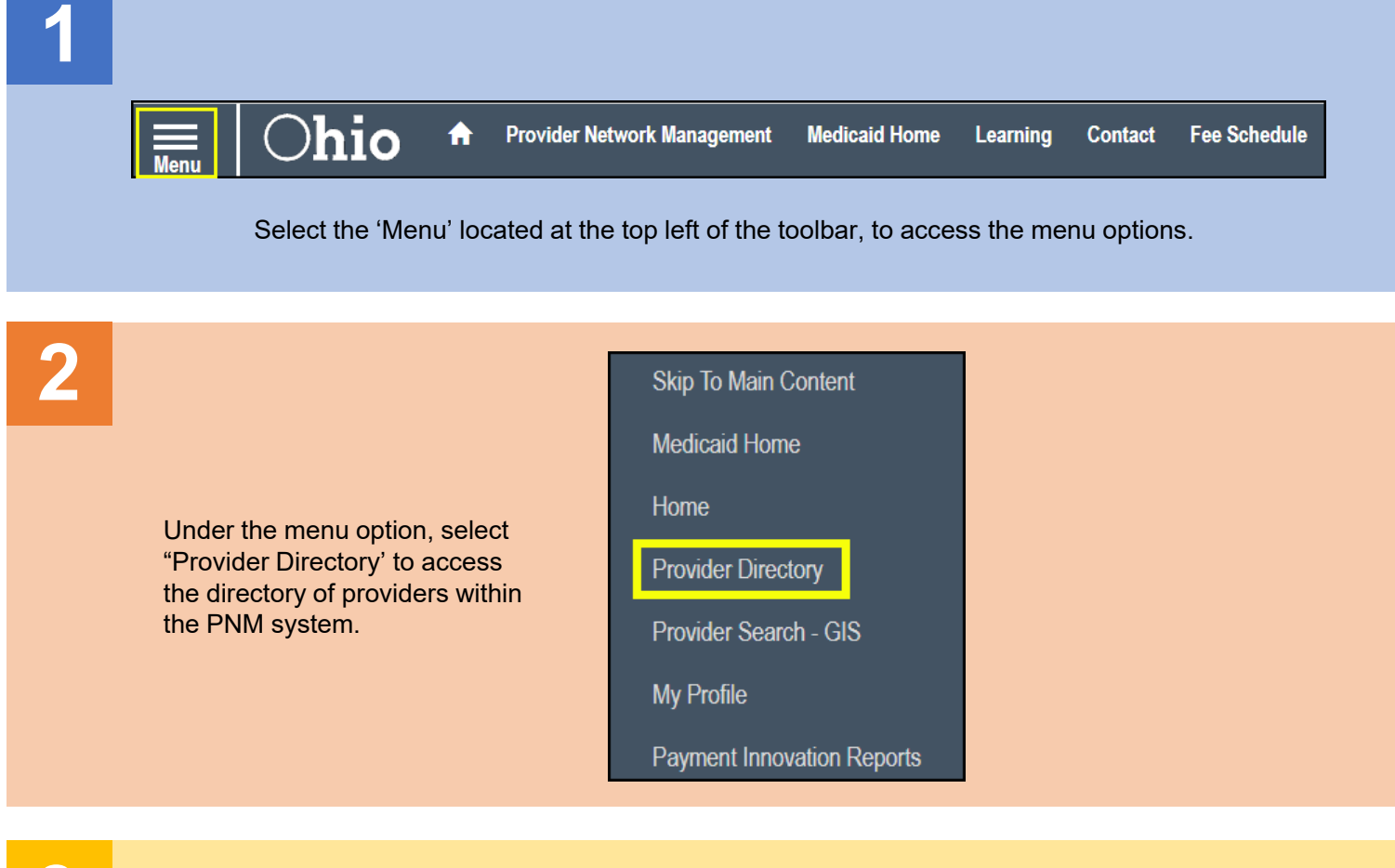

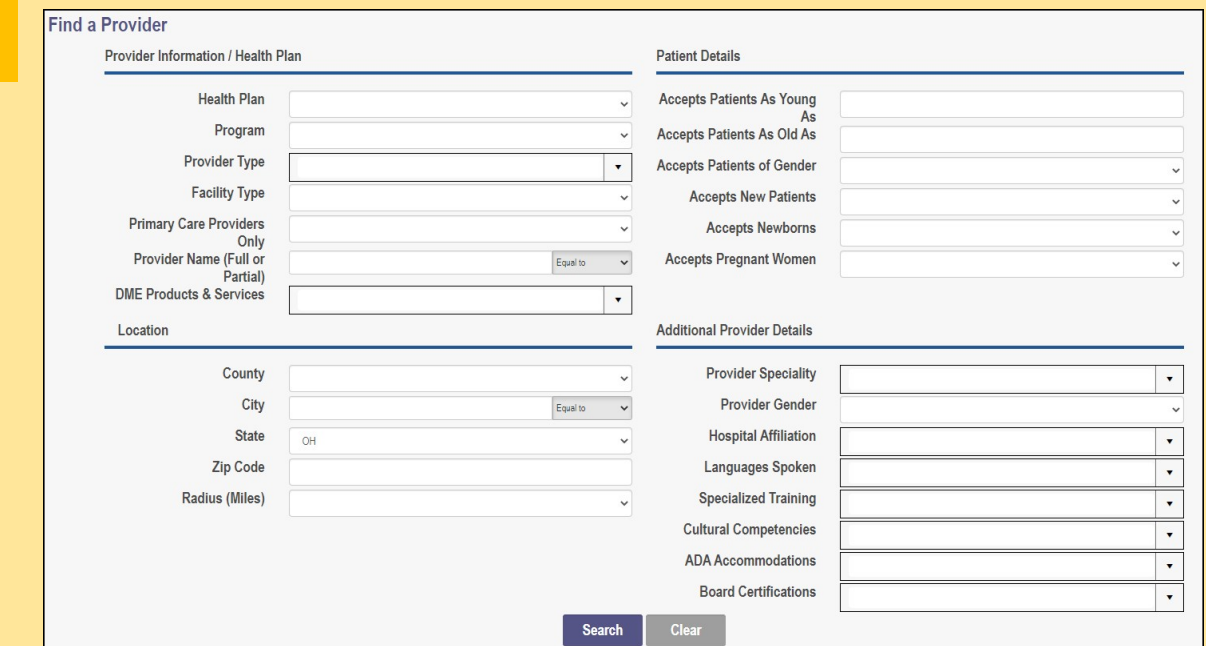

After accessing the Directory, a search menu will appear allowing a search for providers through a multitude of options. The 4 categories of search items are: Provider Information / Health Plan, Patient Details, Location, and Other Provider Details.

## **Quick Reference Guide: Accessing the Provider Directory**

## **Steps:**

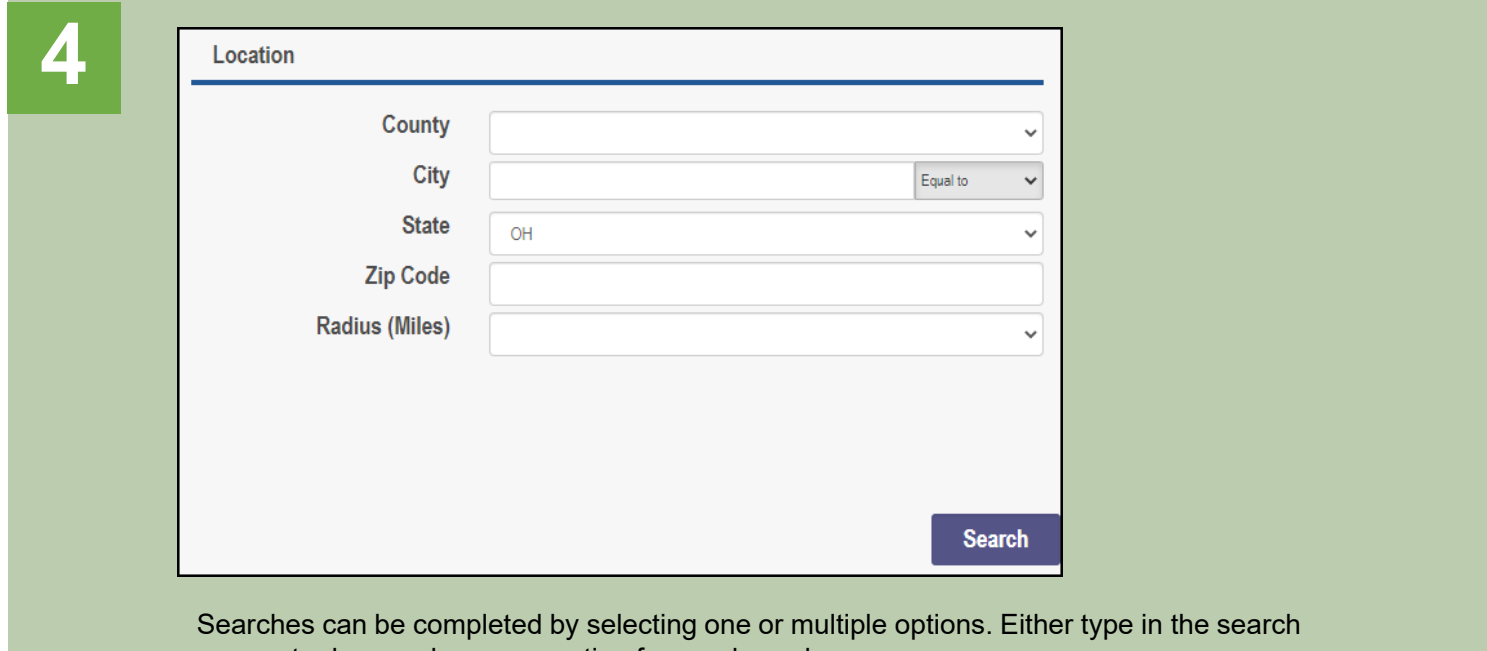

parameter box or choose an option from a drop- down menu.

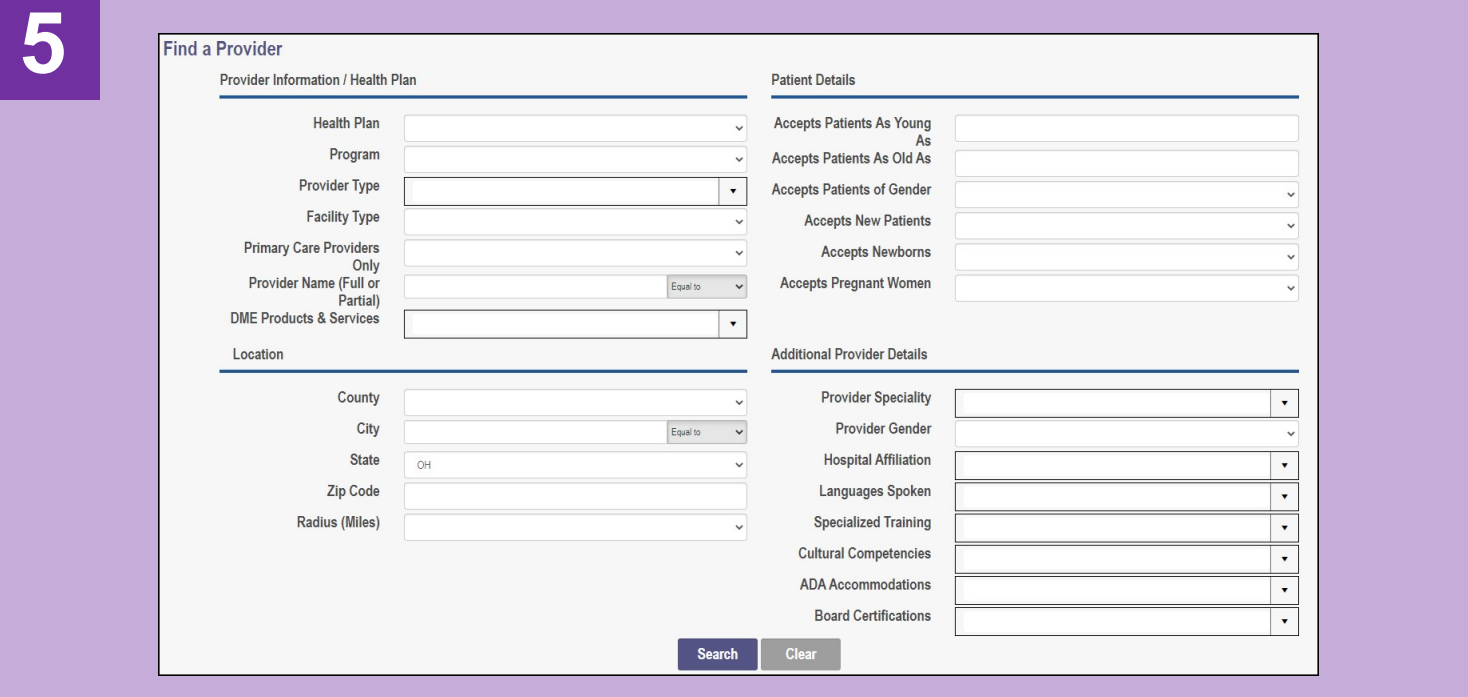

Once the search criteria has been entered, select 'Search' at the bottom of the page to execute the search within the Provider Directory.